# **SISTEM INFORMASI ADMINISTRASI AKADEMIK PADA BAAK STMIK WIDYA CIPTA DHARMA SAMARINDA BERBASIS WEB**

## **Peneliti Muhammad Ridhuan.S**

**Sistem Informasi STMIK Widya Cipta Dharma Jl. Prof. Moh. Yamin No.25 Samarinda Kode Pos 75123** E-mail : berinspirasilah@gmail.com

## **ABSTRAK**

Penelitian dilakukan untuk dapat membuat sebuah Sistem Informasi Administrasi Akademik Pada BAAK STMIK Widya Cipta Dharma Samarinda Berbasis *Web* yang nantinya jika penelitian ini berhasil, sistem yang dibangun akan mempermudah BAAK STMIK Widya Cipta Dharma Samarinda dalam menjalankan tugasnya.

Penelitian ini dilakukan di BAAK STMIK Widya Cipta Dharma Samarinda, metode pengumpulan data yang digunakan adalah melalui studi pustaka yaitu mempelajari contoh sistem yang akan dibuat, pengamatan secara langsung melalui wawancara yaitu bertanya tentang proses maupun konten yang akan ditampilkan, dan melalui dokumentasi yaitu menganalisis atau mempelajari dokumen-dokumen yang berhubungan dengan sistem yang akan dibangun.

Dalam penelitian ini metode pengembangan sistem yang digunakan yaitu *prototype*. Alat bantu yang digunakan dalam pengembangan sistem antara lain *Flowchart* dan *Site Map* ( Peta Situs ). Serta menggunakan *software XAMPP* untuk menjalankan *website* dan *Notepad++* sebagai editor.

*Kata Kunci: sistem informasi administrasi akademik* 

## **1. PENDAHULUAN**

Sistem informasi pada dunia pendidikan berperan untuk menjadikan proses belajar mengajar menjadi lebih kreatif dan kompetitif, selain itu dalam pendidikan memanfaatkan kemajuan teknologi yang ada untuk menyampaikan informasi dapat lebih efektif dan mudah tersampaikan kepada yang dituju, yakni mahasiswa dan *civitas akademika*. Terutama untuk lembaga pendidikan yang bertujuan menciptakan tenaga ahli dibidang *information and technology*, sewajarnya mampu untuk memanfaatkan dan menerapkan sistem informasi yang lebih baik agar informasi lebih mudah tersampaikan.

Bagian administrasi akademik kemahasiswaan atau BAAK di sekolah tinggi manajemen informatika dan komputer Widya Cipta Dharma Samarinda merupakan salah satu bagian penting untuk membantu proses perkuliahan seperti pembuatan transkip nilai, pengurusan beasiswa, pengajuan surat penelitian dan lain lain. Karena banyaknya jenis pelayanan pada bagian BAAK, menjadikan BAAK salah satu bagian yang cukup sibuk menghadapi mahasiswa yang perlu mengurus keperluan akademik juga sering terjadinya penumpukan pada loket, sehingga dirasa perlu adanya sebuah *website* untuk membantu menyelesaikan tugas BAAK.

## **2. RUANG LINGKUP PENELITIAN**

Permasalahan difokuskan pada:

- 1. Sistem yang dibangun mampu mempermudah dalam penyampaian informasi yang diberikan BAAK untuk membantu proses perkuliahan dan keperluan akademik para mahasiswa di STMIK Widya Cipta Dharma Samarinda.
- 2. Pengelompokan *user* yang terlibat dalam sistem terbagi menjadi :
	- 1) Pengunjung dan mahasiswa (*Front End*)
	- 2) Staf BAAK (*Back End*)
	- 3) Kepala BAAK (*Back End*).
- 3. Adapun tujuan penelitian ini adalah:
	- 1) Mempermudah Bagian administrasi akademik kemahasiswaan atau BAAK STMIK Widya Cipta Dharma Samarinda dalam menjalankan tugasnya.
	- 2) Menerapkan ilmu yang telah dipelajari tentang website serta menerapkan ilmu dibidang teknologi**.**

## **3. BAHAN DAN METODE**

Teori-teori yang dijadikan sebagai pegangan dalam membangun sistem dan metode pengembangan sistem yang digunakan yaitu:

## **3.1 Penjelasan Bahan**

- 1. Menurut Mulyanto (2009), mendefinisikan sistem informasi sebagai suatu komponen yang terdiri dari manusia, teknologi informasi, dan prosedur kerja yang memproses, menyimpan, menganalisis, dan menyebarkan informasi untuk mencapai suatu tujuan.
- 2. Menurut Anonim (2014), BAAK atau Bagian Administrasi Akademik dan Kemahasiswaan adalah unsur pimpinan yang membantu Ketua dibidang administrasi akademik dan kemahasiswaan yang berada di bawah dan bertanggung jawab langsung kepada Ketua dan sehari-hari di bawah pembinaanya dilakukan oleh Wakil Ketua I Bidang Akademik, wakil ketua III Bidang Kemahasiswaan.
- 3. Menururt Shalahuddin (2010), *Website* adalah informasi di dalam *world wide web* yang disimpan dalam file yang berbeda-beda sebagai halaman *web*. *Homepage* merupakan halaman awal dari sebuah situs *web*.

#### **3.2 Metode** *Prototype Evolusioner*

Menurut McLeod (2008), *Prototype Evolusioner* merupakan *prototype* yang terus menerus disempurnakan sampai memiliki seluruh fungsionalitas yang dibutuhkan pengguna dari sistem yang baru. *Prototype* ini kemudian dilanjutkan produksi. Jadi, satu *Prototype Evolusioner* akan menjadi sistem aktual.

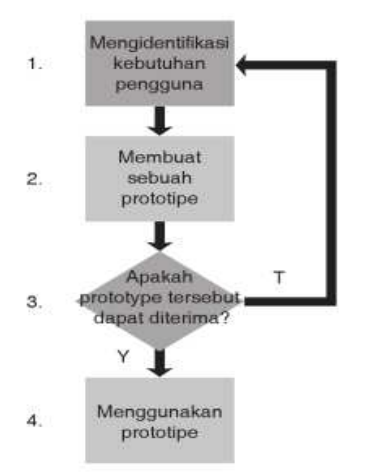

**Gambar 1. Pembuatan** *prototype evolusioner*

Penjelasan dari tahapan dalam prototype evolusioner ini adalah:

- 1. Mengidentifikasi kebutuhan pengguna. Pengembang mewawancarai pengguna untuk mendapatkan ide mengenai apa yang diminta dari sistem.
- 2. Membuat sebuah *prototype*. Pengembang mempergunakan satu alat *prototyping* atau lebih untuk membuat *prototype*. Contoh dari alat-alat prototyping adalah generator aplikasi terintegrasi dan *toolkit prototyping*.
- 3. Menentukan apakah *prototype* dapat diterima. Pengembang akan mendemonstrasikan prototype kepada pengguna untuk mengetahui apakah telah

memberikan hasil yang memuaskan. Jika ya, langkah 4 diambil. Jika tidak, *prototype* direvisi dengan mengulang kembali langkah 1, 2, dan 3 dengan pemahaman yang lebih baik mengenaik kebutuhan pengguna.

4. Menggunakan *prototype*. *Prototype* menjadi sistem produksi

## **4. RANCANGAN SISTEM/APLIKASI**

Untuk mempermudah melihat dan mempelajari strukrur *website* yang dibangun maka dilakukan pembuatan *site map website* dan *flowchart website* untuk detail dari proses pengajuan, desain antar muka sebagai bentuk dasar *website*, dan struktur *database* untuk menyimpan data.

## **4.1** *Site Map*

Pada bagian ini terdiri dari 3 buah *site map* yang digunakan untuk membantu memahami sistem yang dibuat, yaitu untuk halama pengunjung dan mahasiswa, staf BAAK, dan juga untuk kepala BAAK

1. *Site Map* Halaman Pengunjung Dan Mahasiswa

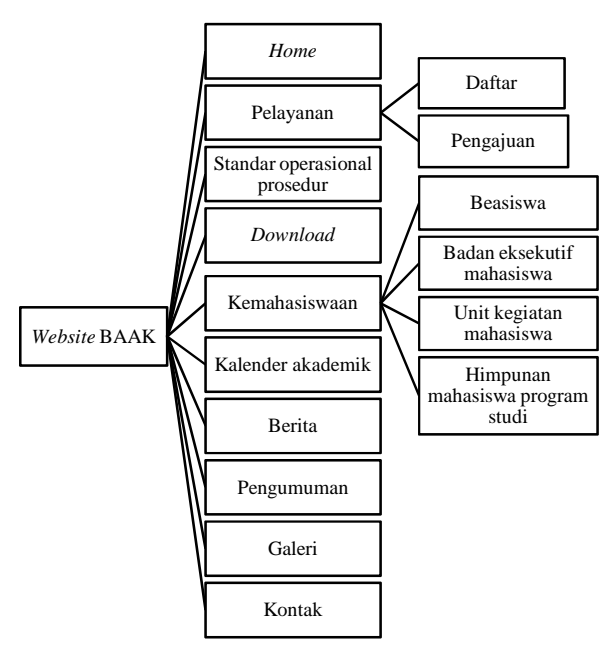

**Gambar 2.** *Site map* **halaman pengunjung dan mahasiswa** 

Pada gambar 2, merupakan *site map* untuk halaman pengunjung dan mahasiswa, saat pengunjung atau mahasiswa menuju alamat *website*, maka akan diarahkan ke halaman *Home*, pada halaman tersebut pengunjung atau mahasiswa dapat melihat *slide show*, berita dan pengumuman terbaru, pada halaman pelayanan dapat melakukan pendaftaran akun jika tidak memiliki akun atau membuat pengajuan, pada halaman lainnya dapat melihat standar oprasional prosedur, men*download* fail yang diperlukan, melihat info kemahasiswaan, melihat kalender akademik, melihat daftar berita, melihat daftar pengumuman, melihat foto di galeri, bertanya pada menu kontak

2. *Site Map* Halaman Staf BAAK

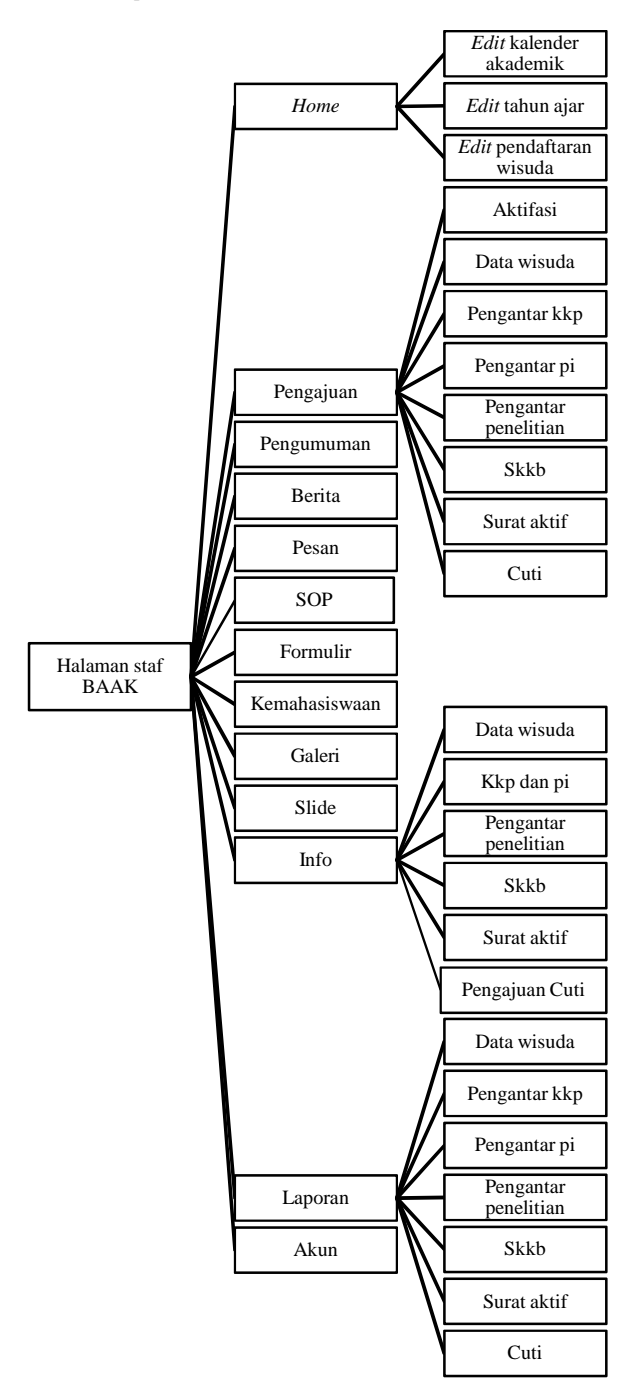

**Gambar 3.** *Site map* **halaman staf BAAK** 

Gambar 3, merupakan *site map* untuk halaman staf BAAK setelah melalui halaman *login* yang akan diarahkan kehalaman *home*, pada halaman *home* staf BAAK dapat merubah kalender akademik, merubah tanggal pendaftaran wisuda dan merubah tahun ajaran. Pada menu pengajuan dapat memproses pengajuan dari mahasiswa. Pada menu yang lain terdapat fitur untuk menambah, merubah dan menghapus yaitu pada menu pengumuman dan berita. Pada bagian menu pesan dapat

membalas pesan yang masuk dan dikirim melalui *email*. Selain itu ada juga fitur menambah, merubah dan menghapus untuk standar oprasional prosedur (SOP), formulir, kemahasiswaan dan galeri. Merubah tampilan gambar pada menu *slide* untuk *slide show* dihalaman pengunjung. Pada bagian menu info dapat merubah informasi pada halaman pengunjung. Pada menu laporan menampilkan laporan untuk pengajuan. Pada menu akun terdapat fitur untuk merubah *password* dan nama untuk akun yang dipakai, me*reset password* mahasiswa juga mengaktifkan kembali akun mahasiswa yang akan aktif kuliah kembali.

3. *Site Map* Halaman Kepala BAAK

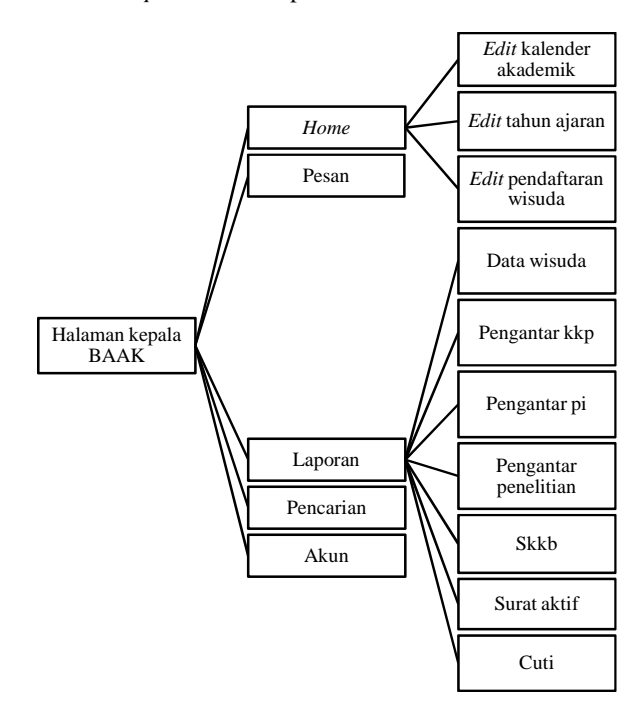

#### **Gambar 4.** *Site map* **halaman kepala BAAK**

 Gambar 4, merupakan *site map* untuk halaman kepala BAAK setelah melalui halaman *login* yang akan diarahkan kehalaman *home*, pada halaman *home* pimpinan dapat merubah kalender akademik, merubah tanggal pendaftaran wisuda dan merubah tahun ajaran. Pada bagian menu pesan dapat membalas pesan yang masuk dan dikirim melalui *email*. Pada menu laporan menampilkan laporan untuk pengajuan. Pada menu pencarian berguna untuk melihat histori pengajuan mahasiswa secara lengkap di catatan pengajuan *website*. Pada menu akun terdapat fitur untuk merubah nama dan *password* akun yang dipakai, juga menambah akun baru untuk staf BAAK dan merubah status serta *password* akun .

#### **4.2** *Flowchart*

Pada bagian *flowchart* terdapat 16 *flowchart* yang dibuat, namun akan ditampilkan 2 *flowchart* yang mewakili proses yang sering dilakukan yaitu untuk pembuatan surat aktif oleh mahasiswa dan pencetakan surat aktif olah staf BAAK

#### 1. *Flowchart* Pembuatan Surat Aktif

Gambar 5, merupakan gambaran proses pengajuan surat aktif oleh mahasiswa, yang dimulai dengan memasukan alamat *website* di *browser*, setelah halaman *website* ditampilkan lalu mahasiswa memilih menu pelayanan, mengisi nim dan *password* pada kolom yang tersedia untuk *login*, setelah melakukan proses *login* pada halaman pengajuan memilih pembuatan surat aktif, lalu mengisi keterangan untuk apa surat aktif dibuat lalu menekan *save* untuk menyatakan telah selesai mengisi, *website* akan menampilkan informasi data telah tersimpan, maka data pengajuan masuk pada daftar proses, dan mahasiswa menunggu surat aktif jadi atau dicetak oleh BAAK.

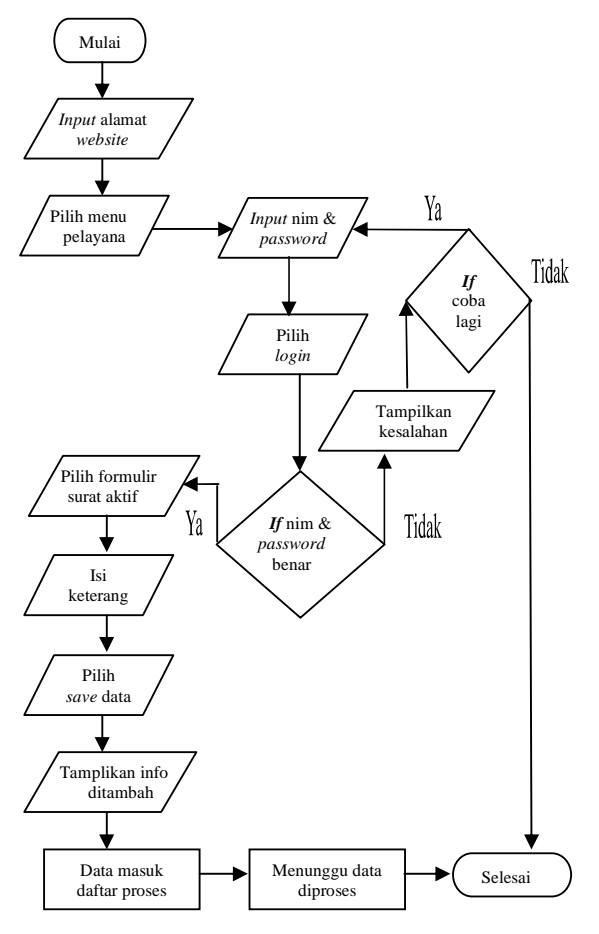

**Gambar 5.** *Flowchart* **Pembuatan Surat Aktif** 

## 2. *Flowchart* Pencetakan Surat Aktif

Gambar 6, merupakan gambaran proses pencetakan surat aktif yang diajukan oleh mahasiswa, setelah staf BAAK melakukan proses login, staf BAAK memilih menu pengajuan dan sub menu surat aktif, pada daftar pengajuan surat aktif staf BAAK memeriksa status pembayaran BPP dan perwalian mahasiswa, jika mahasiswa yang diperiksa telah lunas dan melakukan perwalian maka surat aktif akan di print oleh staf BAAK dengan memilih terima lalu cetak, namun jika belum maka pengajuan di hapus dengan memilih x pada daftar pengajuan, proses akan berulang jika data masih ada.

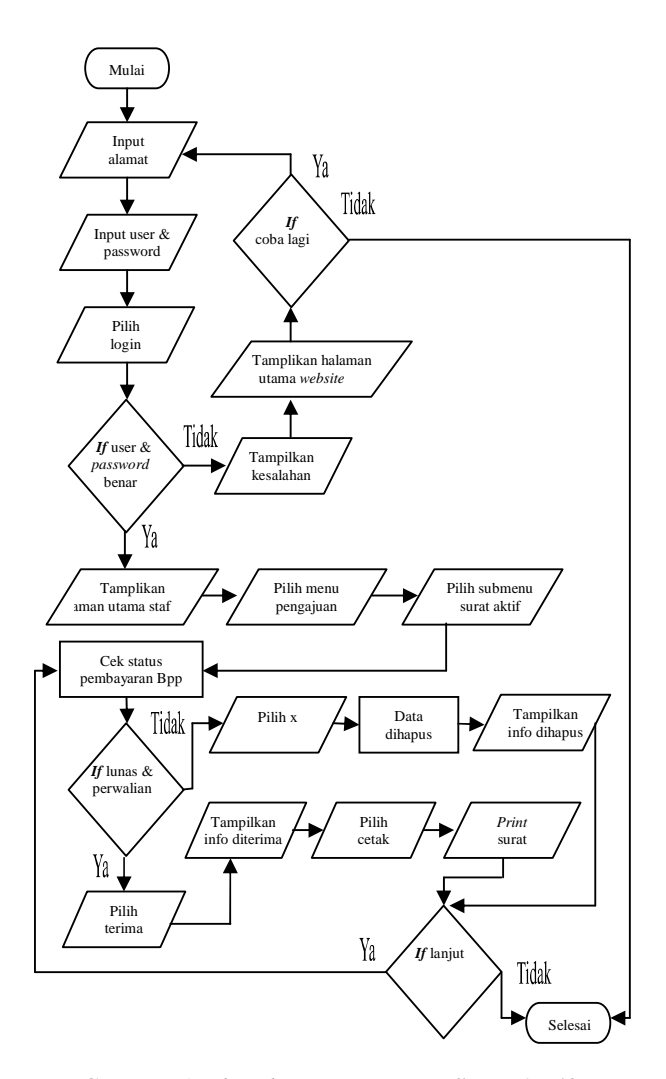

**Gambar 6.** *Flowchart* **Pencetakan Surat Aktif** 

#### **4.3 Desain Antar Muka**

Pada bagian desain antar muka dibuat 16 desain untuk halaman pengunjung dan mahasiswa, 4 desain diantaranya yaitu desain untuk halaman *home*, pelayanan, akses menu pelayanan, dan pendaftaran 1. Home

Gambar 7, merupakan desain untuk halaman *home* dari *website*, pada halaman ini nantinya menampilkan berita dan pengumuman yang terbaru serta *slide* gambar.

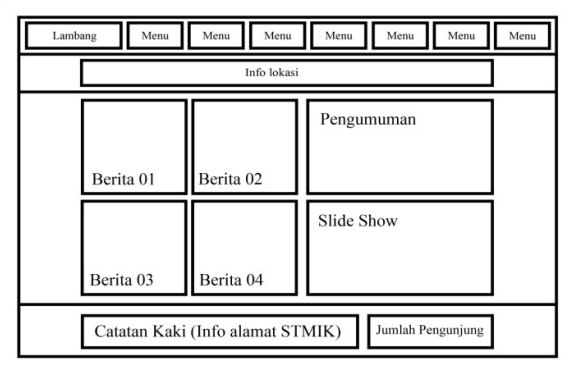

**Gambar 7. Desain halaman home**

## 2. Pelayanan

Gambar 8, merupakan desain untuk halaman pelayanan dari BAAK, pada halaman ini menampilkan informasi dasar pengajuan, menu pelayanan yang bisa diakses setelah *login*, dan status dari akun yang dipakai.

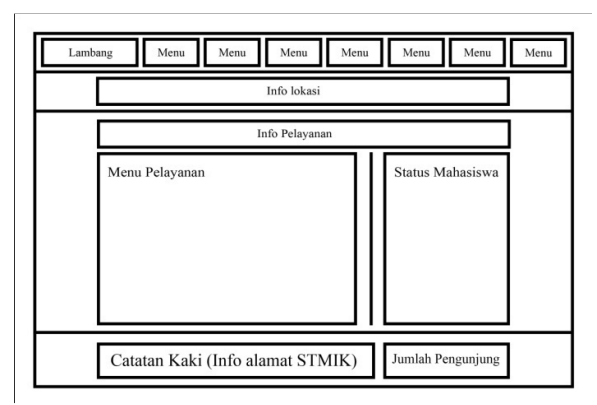

**Gambar 8. Desain halaman pelayanan**

3. Akses menu pelayanan

Gambar 9, merupakan desain untuk halaman akses pelayanan, pada halaman ini terdapat formulir pengajuan yang diakses, informasi pengajuan, dan status akun.

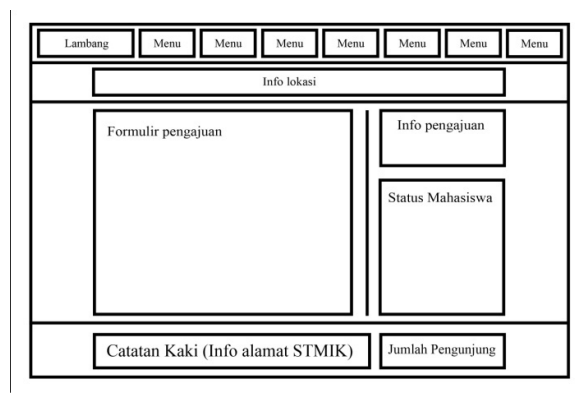

**Gambar 9. Desain halaman pelayanan**

4. Pendaftaran

Gambar 10, merupakan desain untuk halaman pendaftaran akun mahasiswa, pada halaman ini menampilkan formulir yang akan diisi.

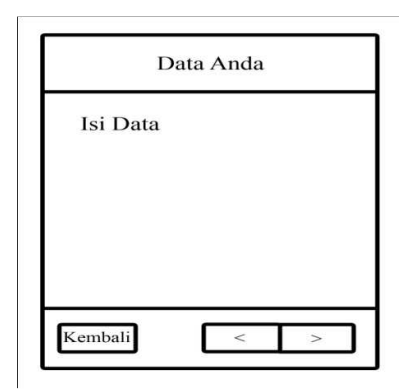

**Gambar 10. Desain halaman pelayanan** 

## **4.4 Struktur Database**

Pada bagian struktur *database* dibuat 26 tabel yang digunakan untuk menyimpan data yang diperlukan, 4 tabel diantaranya yaitu tabel surat aktif, tabel akun mahasiswa, tabel berita, dan pengumuman

1. Tabel surat aktif

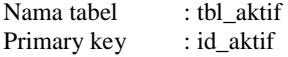

Foreign key : id\_mhs<br>Keterangan : merupa

: merupakan tabel untuk menyimpan data mahasiswa yang melakukan pengajuan surat aktif.

**Tabel 1. Tabel surat aktif** 

| No | field name | Type     | <b>Size</b> |  |  |  |
|----|------------|----------|-------------|--|--|--|
|    | id aktif   | int      | 10          |  |  |  |
| 2  | no         | int      | 10          |  |  |  |
| 3  | id mhs     | int      | 10          |  |  |  |
|    | ket        | varchar  | 150         |  |  |  |
| 5  | tglsa      | datetime |             |  |  |  |
| 6  | tglsap     | datetime |             |  |  |  |
|    | ssa        | tinyint  |             |  |  |  |
| o  | thai       | smallint |             |  |  |  |

2. Tabel akun mahasiswa

Nama tabel : tbl mhs

Primary key : id\_mhs

Keterangan : merupakan tabel untuk menyimpan data mahasiswa untuk melakukan pengajuan

**Tabel 2. Tabel akun mahasiswa** 

| Tabel 2. Tabel akult manasiswa |            |           |                |  |  |  |  |
|--------------------------------|------------|-----------|----------------|--|--|--|--|
| No                             | Field Name | Type      | Size           |  |  |  |  |
| 1                              | id mhs     | int       | 10             |  |  |  |  |
| $\sqrt{2}$                     | nim        | mediumint | 7              |  |  |  |  |
| $\overline{3}$                 | aktn       | tinyint   | $\overline{c}$ |  |  |  |  |
| $\overline{4}$                 | koprodi    | tinyint   | $\overline{2}$ |  |  |  |  |
| 5                              | nama       | varchar   | 45             |  |  |  |  |
| 6                              | ik         | char      | $\mathbf{1}$   |  |  |  |  |
| 7                              | pass       | varchar   | 32             |  |  |  |  |
| 8                              | ja         | tinyint   | $\mathbf{1}$   |  |  |  |  |
| 9                              | alamat     | varchar   | 225            |  |  |  |  |
| 10                             | tempat     | varchar   | 35             |  |  |  |  |
| 11                             | tgl        | date      |                |  |  |  |  |
| 12                             | nohp       | bigint    | 11             |  |  |  |  |
| 13                             | agama      | tinyint   | $\mathbf{1}$   |  |  |  |  |
| 14                             | foto       | varchar   | 11             |  |  |  |  |
| 15                             | sts        | tinyint   | 3              |  |  |  |  |

3. Tabel berita

Nama tabel : tbl\_berita

Primary key : id berita

Foreign key : id\_user<br>Keterangan : merupa

: merupakan tabel untuk menyimpan berita dari BAAK.

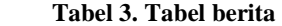

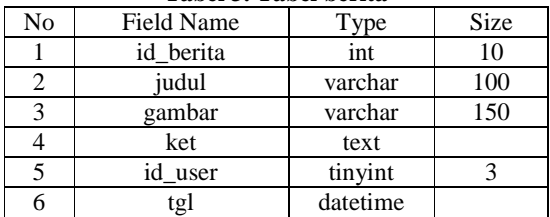

#### 4. Tabel pengumuman

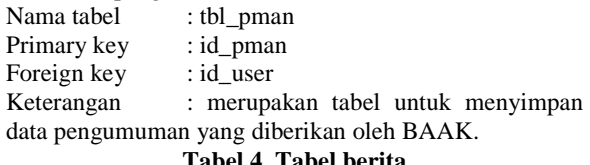

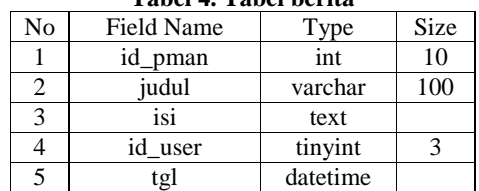

## **5. IMPLEMENTASI**

Pada bagian ini akan ditampilkan implementasi dari sistem dan pengujian dari sistem

1. Halaman *home* pengujung dan mahasiswa

Gambar 11, merupakan halaman *home* dari *website*, pada halaman ini menampilkan berita dan pengumuman yang terbaru serta *slide* gambar.

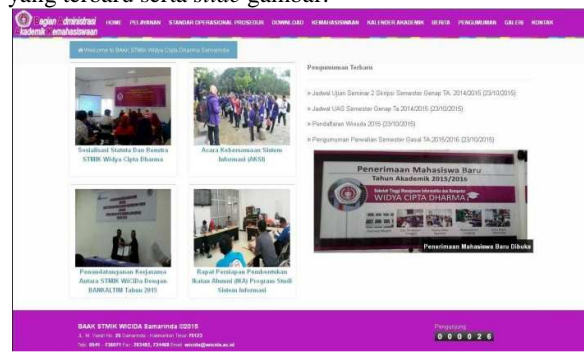

**Gambar 11. Halaman** *home* **pengunjung dan mahasiswa** 

## 2. Halaman pelayanan

Gambar 12, merupakan halaman pelayanan untuk mahasiswa, pada halaman ini menampilkan informasi dasar pengajuan, menu pengajuan yang bisa diakses setelah login yaitu pengisian data wisuda, pembuatan surat pengantar KKP, pembuatan surat pengantar penulisan ilmiah, pembuatan pengantar penelitian skripsi, surat keterangan berkelakuan baik, surat aktif, surat pengajuan cuti, dan fitur untuk melakukan login serta akses menuju halaman pendaftaran.

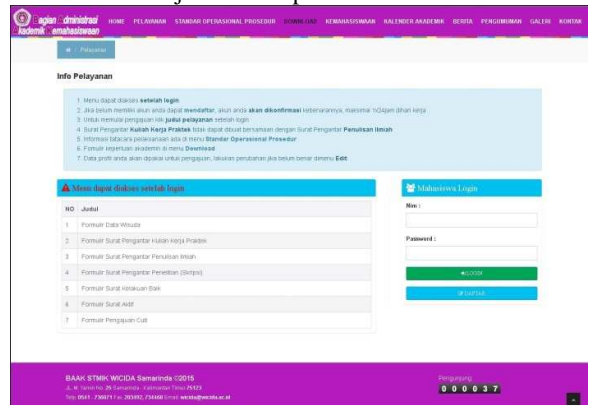

**Gambar 12. Halaman pelayanan** 

3. Halaman pelayanan surat aktif

Gambar 13, merupakan halaman pelayanan untuk pembuatan surat aktif, pada halaman ini menampilkan formulir yang akan diisi mahasiswa, informasi pengajuan surat aktif, dan informasi akun mahasiswa.

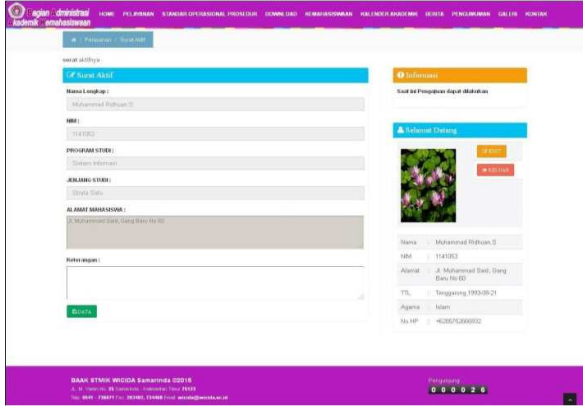

**Gambar 13. Halaman pelayanan surat aktif** 

#### 4. Halaman pendaftaran

Gambar 14, merupakan halaman pendaftaran akun untuk mahasiswa, pada halaman ini menampilkan formulir yang akan diisi.

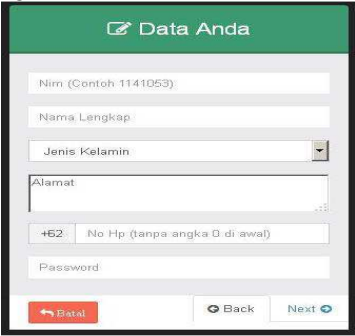

**Gambar 14. Halaman pendaftran** 

## 5. Halaman *home* staf BAAK

Gambar 15, merupakan halaman *home* untuk staf BAAK, terdapat pintasan untuk melihat pengajuan dengan jumlah yang memudahkan untuk proses pemeriksaan pengajuan dan pencetakan pengajuan, fitur merubah kalender akademin yang dipakai, tahun ajaran yang berlangsung, dan merubah tanggal pendaftaran untuk wisuda.

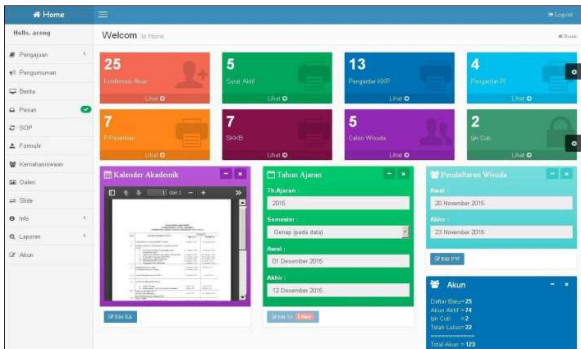

**Gambar 15. Halaman** *home* **staf BAAK** 

## 6. Halaman *home* ketua BAAK

Gambar 16, merupakan halaman *home* untuk kepala BAAK, terdapat info jumlah pengajuan untuk mengawasi pekerjaan staf BAAK, fitur merubah kalender akademin, tahun ajaran yang berlangsung, dan pendaftaran wisuda.

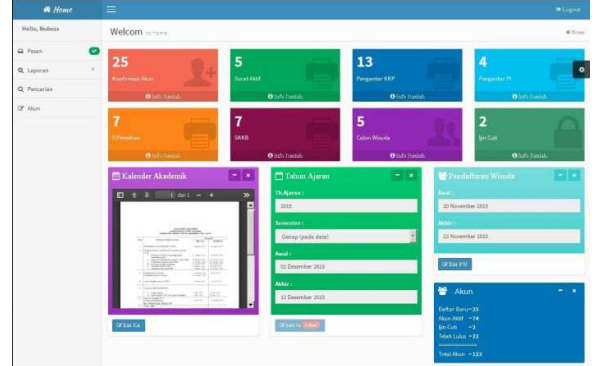

**Gambar 16. Halaman** *home* **ketua BAAK** 

7. Pengujian sistem

Pengujian sistem menggunakan pengujian *beta testin,*  dengan mengambil 30 orang responden untuk menilai halaman pengunjung dan mahasiswa, dari hasil kuesioner yang didapat akan dihitung penilainnya dengan rumus:  $Y = P/Q * 100\%$  (1)

Keterangan :

Y = Nilai Presentasi

 $P =$ Banyaknya jawaban responden tiap soal

 $Q =$  Jumlah responden

penilaian memakai 5 tingkat grade nilai dan bobot yang diberikan yaitu:

**Tabel 5. Tabel grade nilai dan bobot** 

| Jawaban                                                                                                    | <b>Bobot</b>   | Kode      |
|----------------------------------------------------------------------------------------------------|----------------|-----------|
| Sangat tidak mudah, sangat tidak<br>bagus, sangat tidak bermanfaat,<br>sangat tidak cepat, sangat tidak baik,<br>sangat tidak membantu | 1              | Sth       |
| Tidak mudah, tidak bagus, tidak<br>bermanfaat, tidak cepat, tidak baik,<br>tidak membantu                                              | $\mathfrak{D}$ | Th        |
| Biasa saja                                                                                                    | 3              | <b>Bs</b> |
| Mudah, bagus, bermanfaat, cepat,<br>baik. membantu                                                                                     | 4              | B         |
| Sangat mudah, sangat bagus, sangat<br>bermanfaat, sangat cepat, sangat<br>baik, sangat membantu                                        | 5              | Sb        |

Dari tabel sekor penilaian, maka mendapatkan nilai rata-rata dan presentase sebagi berikut:

Nilai rata-rata  $=$  (124+123+110+135+116+116+124+131+132) / 30  $= 37, 03$ 

Persentase  $= 37,03/45 * 100%$  $= 82,29%$ 

**Tabel 6. Tabel skor penilaian** 

| No   | Jawaban dari 30 responden |     |     |      | <b>Bobot</b> |       |
|------|---------------------------|-----|-----|------|--------------|-------|
| Soal | Stb                       | Tb  | Bs  | B    | Sb           | Nilai |
| 1    | 1x0                       | 2x0 | 3x4 | 4x18 | 5x8          | 124   |
| 2    | 1x0                       | 2x1 | 3х6 | 4x12 | 5x11         | 123   |
| 3    | 1x0                       | 2x2 | 3x8 | 4x18 | 5x2          | 110   |
| 4    | 1x0                       | 2x0 | 3x1 | 4x13 | 5x16         | 135   |
| 5    | 1x2                       | 2x1 | 3x2 | 4x19 | 5x6          | 116   |
| 6    | 1x0                       | 2x1 | 3x5 | 4x21 | 5x3          | 116   |
| 7    | 1x0                       | 2x0 | 3x5 | 4x16 | 5x9          | 124   |
| 8    | 1x0                       | 2x0 | 3x0 | 4x19 | 5x11         | 131   |
| 9    | 1x0                       | 2x1 | 3x0 | 4x15 | 5x14         | 132   |

Berdasarkan perolehan persentase nilai yang diberikan oleh 30 responden mengenai 9 keriteria *website* yang baik mendapatkan nilai sebesar 82,29%, Maka sistem informasi administrasi akademik pada BAAK STMIK widya cipta dharma Samarinda berbasis *web* ini dapat diterima, karena hasil persentase yang didapat melebihi 50% dan dapat dikatakan termasuk *website* yang baik.

## **6. KESIMPULAN**

Berdasarkan uraian dan hasil pembahasan maka penulis dapat mengambil kesimpulan sebagai berikut:

- 1. sistem informasi berbasis website yang dibuat akan mempermudah dalam menyampaikan informasi mengenai akademik, dan mengurangi pengunakan kertas untuk pengumuman
- 2. website yang dibuat dapat mempermudah dalam pembuatan surat keperluan akademik karena data telah diisi oleh mahasiswa dan staf BAAK hanya mengecek dan mencetak surat
- 3. BAAK memiliki histori pengajuan dan detail pengajuan yang dilakukan untuk pengecekan dan keperluan yang lain
- 4. BAAK memiliki grafik / penghitung pengajuan mahasiswa, sehingga mempermudah dalam pembuatan laporan
- 5. BAAK memiliki grafik untuk informasi mengenai lulusan dan calon wisuda yang mendaftar
- 6. BAAK memiliki informasi data diri mahasiswa dari akun mahasiswa
- 7. Mahasiswa yang sedang tidak dikampus namun memiliki pertanyaan seputar akademik dapat dengan mudah menanyakan ke pada staf BAAK melalui chat atau pesan
- 8. Mungurangi pertanyaan dasar tentang pengajuan / pembuatan surat akademik yang berulang karena informasi sudah disediakan disatu tempat
- 9. Orang tua mahasiswa atau pihak lain dapat bertanya mengenai akademik melalui halaman kontak dengan menggunakan fasilitas chat atau pesan

## **7. SARAN**

Dari pembahasan dan kesimpulan maka penulis memberikan saran sebagai berikut:

- 1. Diharapkan untuk pengembangan sistem ini selanjut bisa menambahkan pengamanan sistem karena pengamanan sistem yang dibuat masih dirasa kurang.
- 2. Penambahan fitur edit pada pengajuan mahasiswa, untuk merubah atau membenarkan penulisan.
- 3. Membuat pengelompokan pengajuan untuk KKP, penulisan ilmiah, dan penelitian yang saat ini hanya sanggup mencetak satu persatu.
- 4. Memperbaiki tampilan halaman pengunjung yang dirasa masih kurang
- 5. Menambahkan fitur untuk merubah pengesahan surat yang saat ini masih belum ada
- 6. Menambah syarat memulai chat pada bagian kontak yang sat ini hanya mengisi nama untuk memulainya.
- 7. Menambahkan fitur lain untuk melengkapi dan mempermudah tugas BAAK yang lain.

## **8. DAFTAR PUSTAKA**

- 2014. Renstra BAAK STMIK Widya Cipta Dharma, Samarinda: STMIK Widya Cipta Dharma Samarinda
- Herman Suyanto Asep, 2007, Step By Step Web Designer Theory And Proctices, Andi Yogyakarta.
- Hidayat Rahmat. 2010. Cara Praktik Membangun Website Gratis. Jakarta: Elex Media
- Jogiyanto, HM, 2008, Analisis &Desain Sistem Informasi, Yogyakarta: Andi Offset
- Jogiyanto, H.M. 2009. Sistem Teknologi Informasi, Edisi Ketiga, Yogyakarta: Penerbit Andi
- Kurniawan Dedik dan Creativity Java, 2010. 145 freeware untuk berbagai kebutuhan. Jakarta : Elex Media Komputindo.
- Madcoms, 2008. Aplikasi program PHP dan MYSQL Untuk Membuat Web site Interaktif, Andi, Yogyakarta.
- Mcleod, Raymond. 2008. Sistem Informasi Manajemen (Edisi 10), Jakarta:Salemba Empat.
- Mulyanto, Agus. 2009. Sistem Informasi Konsep dan Aplikasi, Yogyakarta: Pustaka Pelajar.
- Nugroho, B. 2008. Latihan Membuat Aplikasi Web PHP dan MySQL dengan Dreamweaver MX. Jakarta : Elex Media Komputindo.
- Prasetio, adhi, 2012. Buku Pintar Pemrograman Web. Jakarta: mediakita.
- Pratama, I Putu Agus Eka. 2014. Sistem Informasi dan Implementasinya, Bandung: Informatika
- Pressman, Roger S. 2007. Rekayasa Perangkat Lunak :Pendekatan Praktisi (Buku Satu), Yogyakarta: Penerbit Andi.
- Shalahuddin, M. dan AS Rosa, 2010. Java di Web. Penerbit Informatika Bandung: Bandung.
- Simarmata, Janner. 2010. Rekayasa Perangkat Lunak, Yogyakarta: Penerbit Andi.
- Sommerville. 2010. Software Engineering.
- Sukmana, Ikmal Ratmatillah, 2011, Pembelajaran Bahasa Arab Tingkat Dasar Berbasis Web Dengan Metode Interactive Learning. Bandung : UNIKOM.
- Swastika, Windra. 2006. PHP 5dan MySQL 4: proyek membuat blog. Jakarta : Dian Rakyat.
- Wicaksono, Yogi dan SmitDev Community, 2008. Membangun Bisnis Online dengan Mambo. Jakarta : Elex Media Komputindo.
- Wiswakarma, K. 2010. Panduan Lengkap Menguasai Pemrograman CSS. Yogyakarta: Lokomedia.
- Yuhefizar, 2012. Mudah Membangun Web Profil Multibahasa. Jakarta: Elex Media

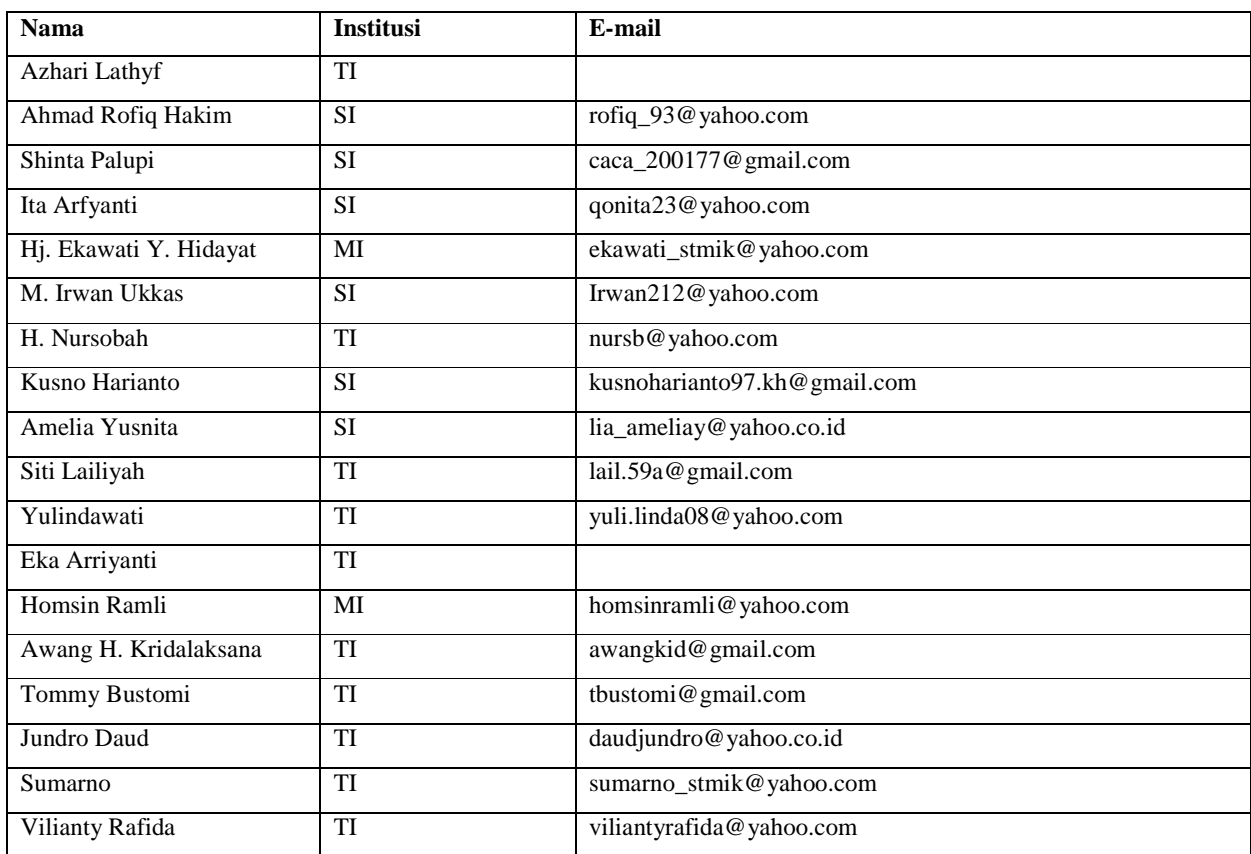

## **DAFTAR NAMA DOSEN STMIK WIDYA CIPTA DHARMA**

# **DATA Kampus:**

STMIK Widya Cipta Dharma Jl. M. Yamin No. 25, Samarinda, 75123